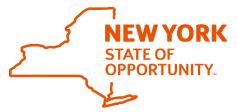

# Office of General Services **Business Services Center**

## FileNet – Agency Technical Support Sheet

If you have issues logging into FileNet you should check these items.

|                                      | Task Name                   | Short Description                                                                                                    | Page Reference |
|--------------------------------------|-----------------------------|----------------------------------------------------------------------------------------------------|----------------|
| General Account Information          |                             |                                                                                                    |                |
| 1                                    | FileNet Link                | FileNet requires an internet connection and is accessible at <a href="https://my.ny.gov/">https://my.ny.gov/</a> or <a href="https://content.ny.gov/navigator/?desktop=NYSDSBSCfinanceOSAgency">https://content.ny.gov/navigator/?desktop=NYSDSBSCfinanceOSAgency</a>                                | Page 2         |
| 1                                    | NY.gov Account              | FileNet requires all end users to have an active NY.gov ID account for authentication. This account will be used to login.                                                                                                    | Page 2         |
| <b>1</b>                             | NY.gov / ID and<br>Password | How to get help with ID and Password Issues                                                                                                    | Page 3         |
| <b>1</b>                             | FileNet Roles               | End-users with active NY.gov accounts will be role mapped into FileNet based on function. Users roles are mapped by the Agency Security Administrator (ASA) in conjunction with the Agency Finance Liaison.                                                                                          | Page 2         |
| PC & Browser Information             |                             |                                                                                                    |                |
| 1                                    | Supported Browsers          | FileNet is supported in IE 8, 9, 10; Firefox; Chrome (if email feature will not be used)                                                                                                    | N/A            |
| 1                                    | Pop-Up Blockers             | Turn off pop-up blockers                                                                                                    | Page 4         |
| 1                                    | Trusted Sites               | Add https://services.bsc.ny.gov                                                                                                    | Page 4         |
| 1                                    | Compatibility View          | IE 10 only                                                                                                    | Page 4         |
| Java Install                         |                             |                                                                                                    |                |
| ₹                                    | V. 7 Update 51.2            | If the email feature will be used, note that Internet Explorer 10 must be used. The system requires Java version 7.51.2 or greater installed on each PC using FileNet. We recommend the latest version of Java, which is 1.8u171. If the email feature will not be used, Java install is not needed. | Page 5         |
| Java Configuration / Console Options |                             |                                                                                                    |                |
| ₹                                    | V. 7 Update 51.2            | This section should be used to confirm configuration details for Java on the user workstation using Java console.                                                                                                    | Pages 5 & 6    |

### FileNet Link and NY.gov Login Using either: https://content.ny.gov/navigator My NY.gov Online Services /?desktop=NYSDSBSCfinanceOSA gency NY.gov ID or https://my.ny.gov/ Login to Filenet using your NY.gov credentials. Agency Assistance & Contact Information If you need assistance logging ACCEPTABLE USE POLICY FOR USERS OF NY gov into the NY.gov portal page, please consult with your Agency IT resources to gain access. For additional information regarding NY.gov please visit https://ws04.nyenet.state.ny.us /SelfReg

V3/agencyContact.xhtml

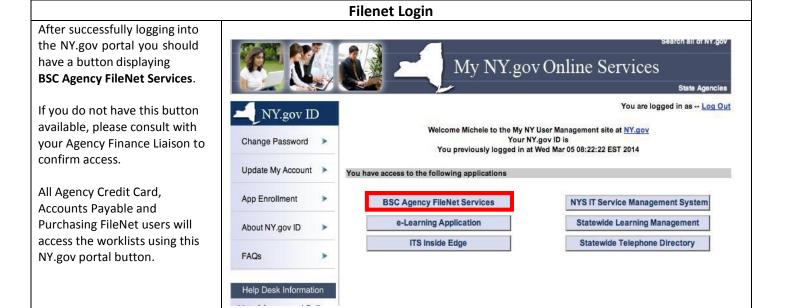

#### **General Contact Information for FileNet**

#### How do I set up a new account in FileNet?

The designated Agency Liaison will need to contact BSC's Agency Security Administrator (ASA). BSC's ASA can be contacted via email at OGS.sm.BSCFileNet@ogs.ny.gov.

#### How to manage my NY.gov ID Account, UserID and Password

#### Does my government NY.gov ID account password expire?

Yes. A government NY.gov ID password expires ninety days from the time it was last changed, or after one hundred eighty days of inactivity.

#### What should I do if I forget my password?

Passwords can be reset but not recovered. If you forget your password, the "Forgot Your Password" link on the NY.gov login screen provides you with the ability to reset your password.

If you require additional assistance, contact the Customer Care Center at (518) 457-4272.

#### What should I do if I forget my password and forget the answers to my password reset questions?

The "Forgot Your Password" service provides the option to reset your password by shared secrets or email. The email option is only available if you have an email address listed on your account.

If you require additional assistance, contact the Customer Care Center at (518) 457-4272.

#### Can I change my government NY.gov ID password?

Yes. You can change your password at any time by logging on to my.ny.gov with your NY.gov ID and password.

- Click "Change Password" from left menu.
- Follow the instructions provided.

If you require additional assistance, contact the Customer Care Center at (518) 457-4272.

#### What should I do if I forget my NY.gov user ID?

Click on the "Forgot your Username" link on the login screen. You will be taken to a screen where you enter your information and your username will be emailed to you.

If you require additional assistance, contact the Customer Care Center at (518) 457-4272.

#### What should I do if I forget my NY.gov user ID and password?

First, request your Username (as documented above) and then return to the login page and click on the "Forgot your Password" link.

If you require additional assistance, contact the Customer Care Center at (518) 457-4272.

#### **Browser Configurations**

- 1) Verify **Pop-Up Blocker** under **Tools** is turned off
- 2) Verify **Trusted Sites** are set for https://content.ny.gov/navigator/?desktop=NYSDSBSCfinanceOSAgency
- 3) IE 10 Only Add <a href="https://content.ny.gov/navigator/?desktop=NYSDSBSCfinanceOSAgency">https://content.ny.gov/navigator/?desktop=NYSDSBSCfinanceOSAgency</a> into Compatibility View under Tools

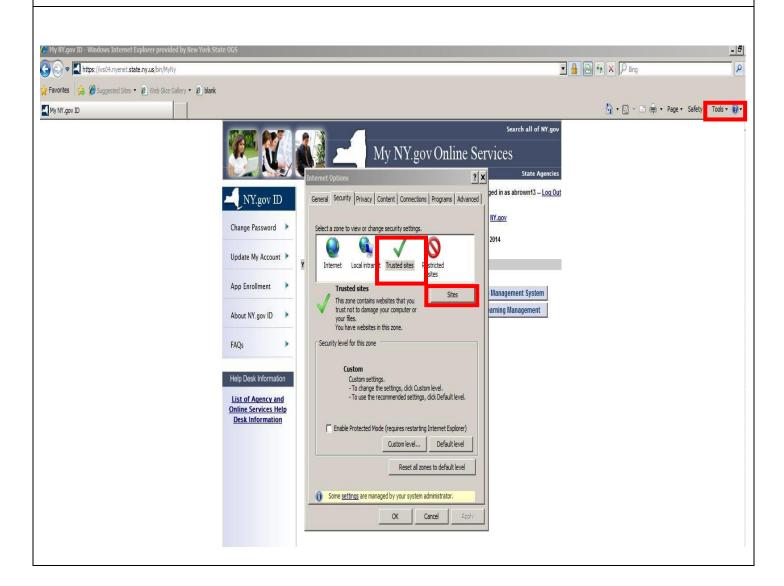

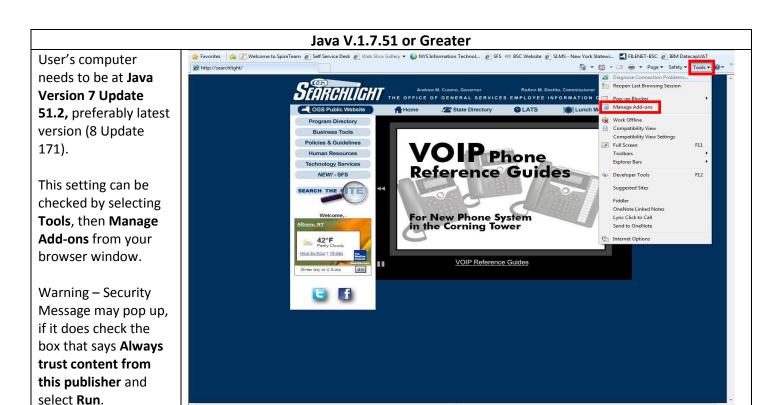

All 3 of the Java Plug-ins shown below need to be installed. The 2 SSV Helper add-ons may not be installed when Java is updated remotely and may require Adminlevel assistance to locate and install.

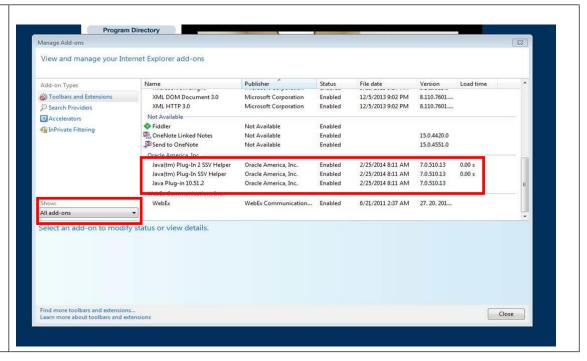

## Java configuration for <a href="https://services.bsc.ny.gov">https://services.bsc.ny.gov</a>

Start > All Programs > Java > Configure Java

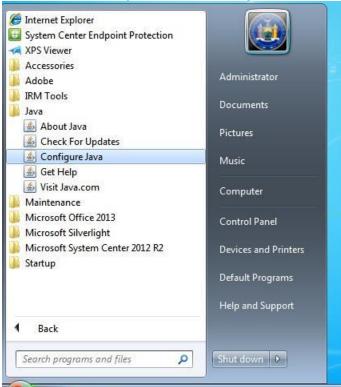

Go to Security tab and lower Security Level to medium

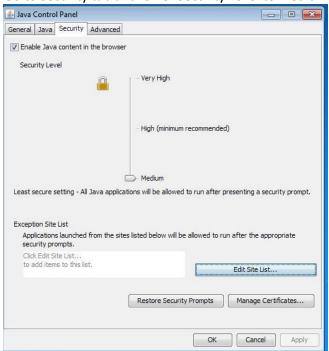

When you get to the Exception Site List screen, click on Add

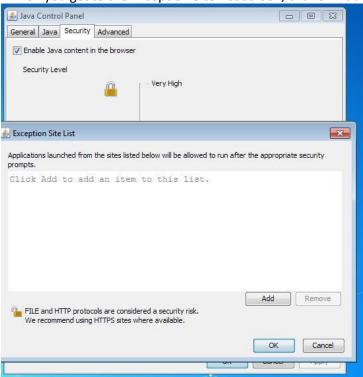

Type in <a href="https://services.bsc.ny.gov">https://services.bsc.ny.gov</a>

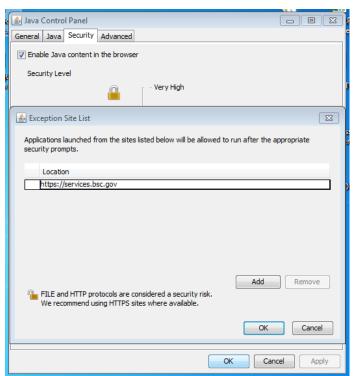

Click **Add** > Then click **OK** > Then click **OK** on the bottom